## КОРОННАЯ гарантия

**БЫСТРО. ПРОСТО.** НА ВАШЕЙ СТОРОНЕ

### Теперь гарантийная поддержка **TA KOPOHA** ещё удобнее Будьте в курсе 24/7 Подавайте и отслеживайте рекламации онлайн. Экономьте время Заполняйте удобную форму для простой и быстрой подачи заявки. Сохраняйте статистику  $\boxdot$ 7 Анализируйте рекламации, сохраненные в архиве. Ничего не потеряется! простых шагов new.korona-auto.com <sup>2022</sup>

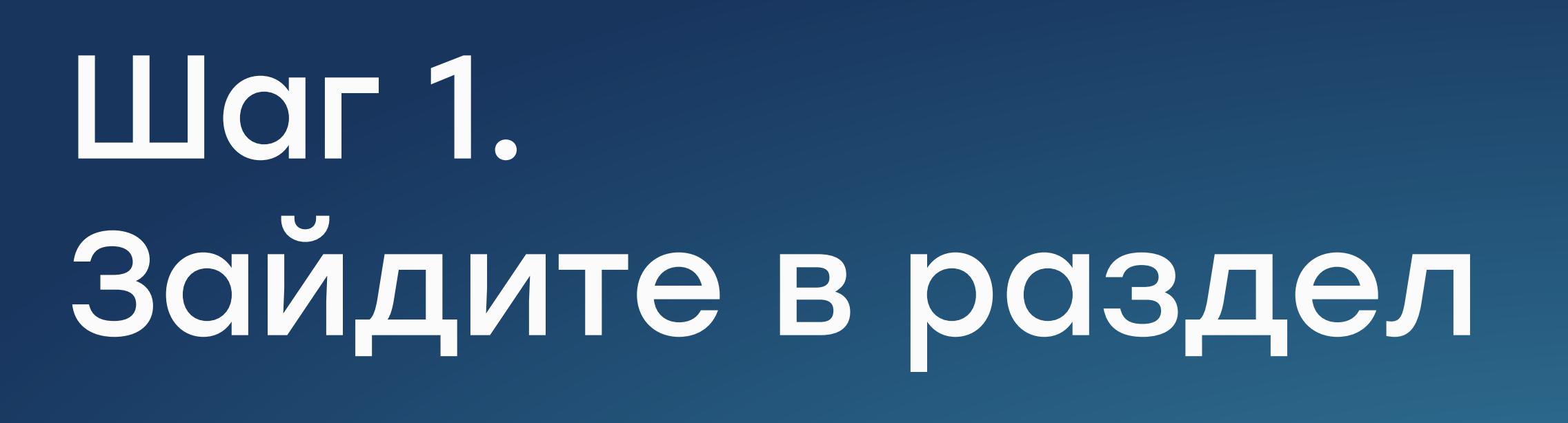

**TA KOPOHA** 

2. Укажите, сколько единиц товара хотите заявить по рекламации ! Одна рекламация = один артикул из одной реализации

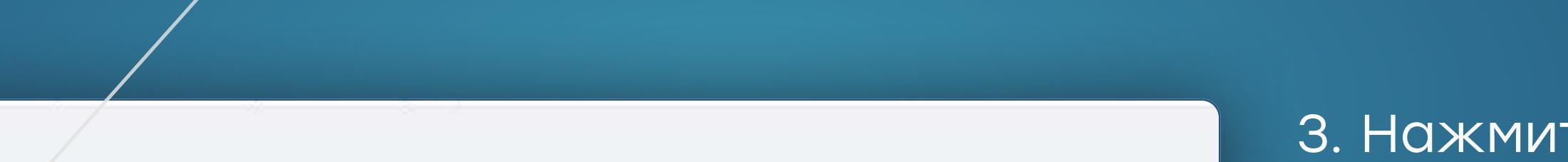

1. Авторизуйтесь в интернет-магазине Корона Авто под своей учетной записью new.korona-auto.com

> 3. Нажмите «Найти реализации» Система подберет заказы, в которых товар был отгружен в указанном количестве

2. Выберите пункт «Покупателю», далее – «Подать рекламацию»

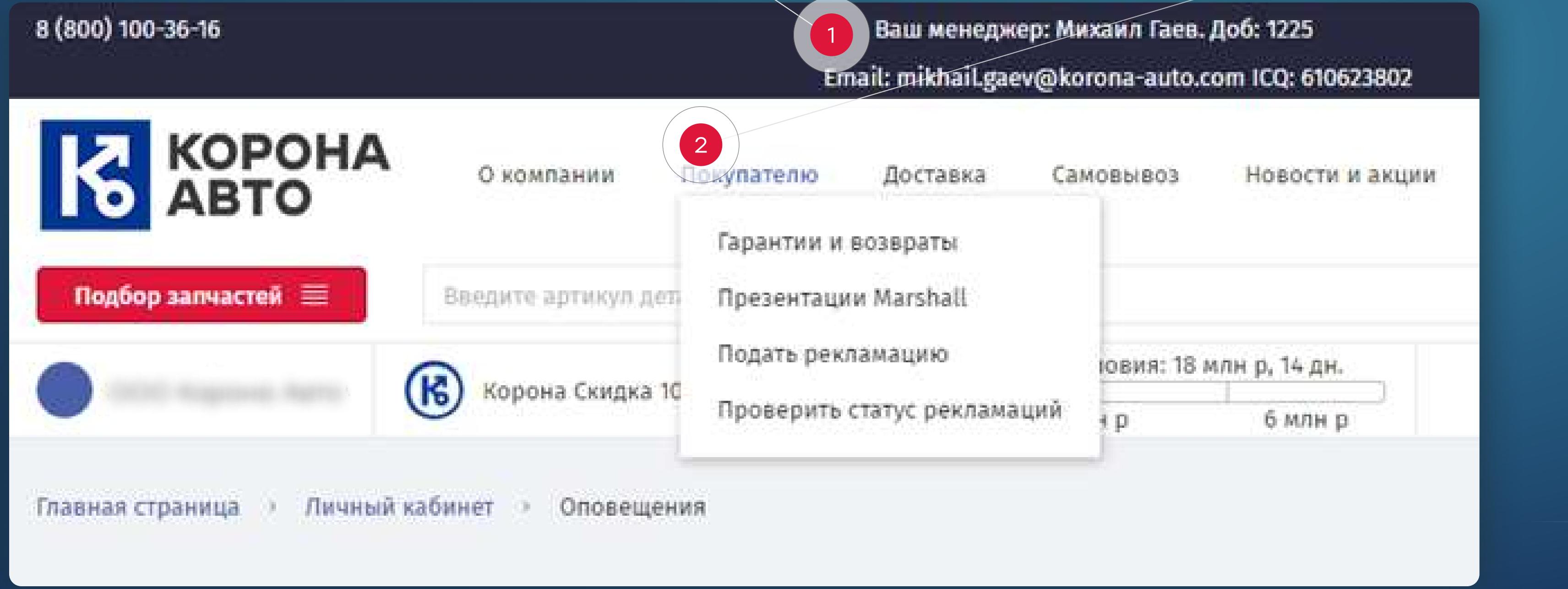

new.korona-auto.com | 2022

## Шаг 2. Выберите запчасть

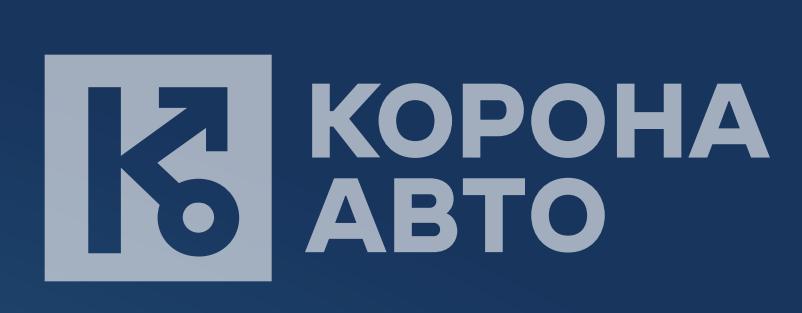

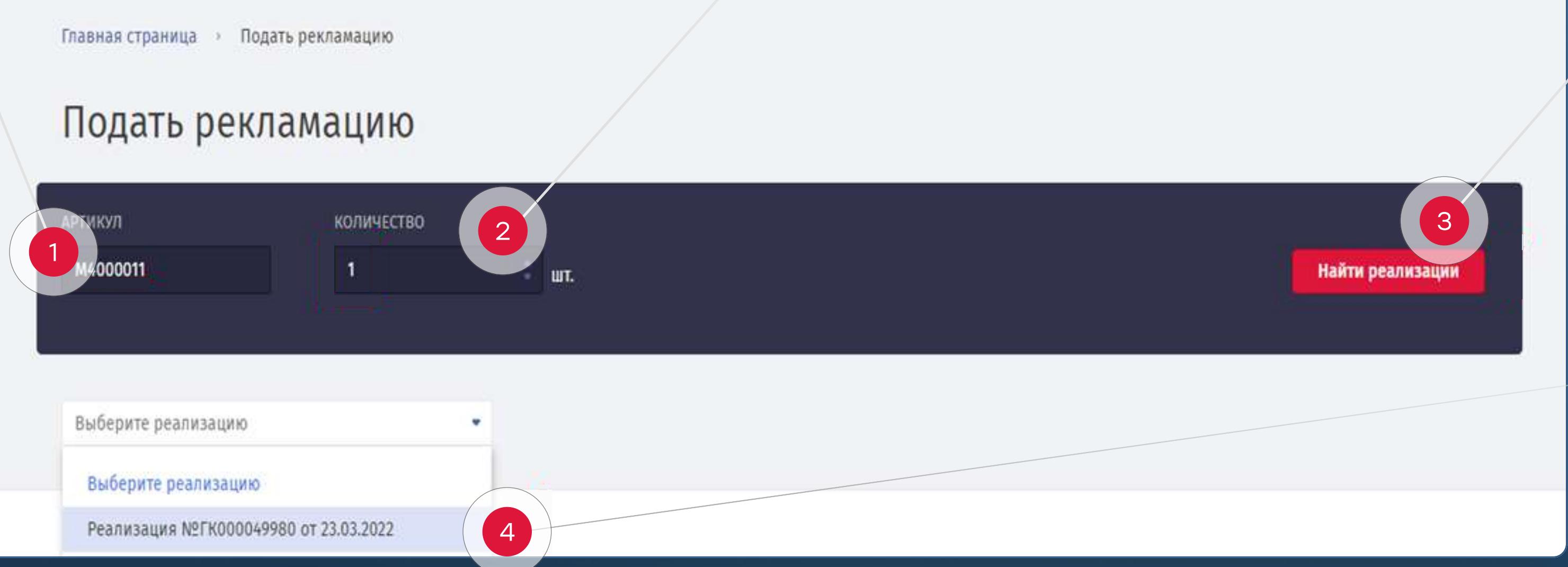

1. Впишите артикул так, как он указан в карточке товара

- 1. Прикрепите фото и/или видео маркировки детали ! Нажмите кнопку «Загрузите с компьютера» или просто перетащите файл из папки на область загрузки. Можно выбрать и загрузить несколько файлов сразу.
- 2. Загрузите фото и/или видео дефекта
- 3. Дополнительно можно загрузить документы о монтаже и демонтаже детали
	- ! Размер каждого файла не должен превышать 1Гб

4. Выберите нужную реализацию

## Шаг 3. Проверьте данные

1. Откроется форма обращения по рекламации

і́N хотите подать рекламацию по позиции: **Гайка крепления колеса БПВ (H=31;22x1,5) (M4000011)** 

лолните форму рекламационного обращения

Обратите внимание, что поля отмеченные \* - обязательны для заполнения

2. Проверьте наименование запчасти, количество и № реализации

> 3. Система определит товарную группу и условия гарантии

- Мы укажем доступное количество
	- Если хотите изменить количество запчастей в заявке, вернитесь в форму подачи и выберите другую реализацию. Тогда форма заполнится заново.

new.korona-auto.com | 2022

1

Реализация №ГК000049980 от 23.03.2022

Гайка крепления колеса БПВ (Н=31;22х1,5) (М4000011)

2

1. НАИМЕНОВАНИЕ ДЕТАЛИ:

Максимальное доступное количество: 26

4. ТОВАРНАЯ ГРУППА

2. КОЛИЧЕСТВО

Крепеж

5. ГАРАНТИЯ:

3

Стандартная

3. РЕАЛИЗАЦИЯ:

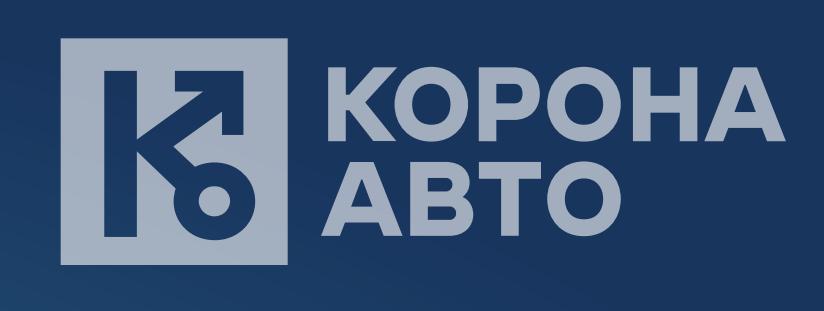

NºFK000049980 or 23.03.2022

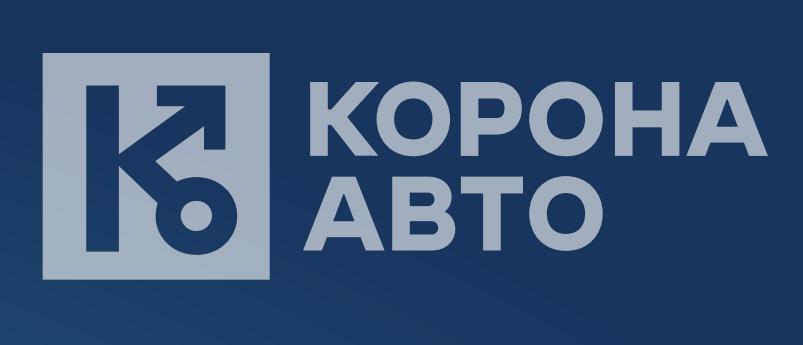

## Шаг 4. Внесите данные рекламации

1. Расскажите нам, что случилось

1. В разделе от отображдение от приведение на селото на селото на селото на селото на селото на селото на село<br>1. В разделе от отопата на селото на селото на селото на селото на селото на селото на селото на селото на сел рекламации

2. Когда это случилось

Календарь автоматически выделит нужный отрезок - от даты приобретения до текущей ДАТЫ.

! Если проблема выявлена при осмотре детали, то просто загрузите фото или видео дефекта И МАРКИРОВКИ

new.korona-auto.com | 2022

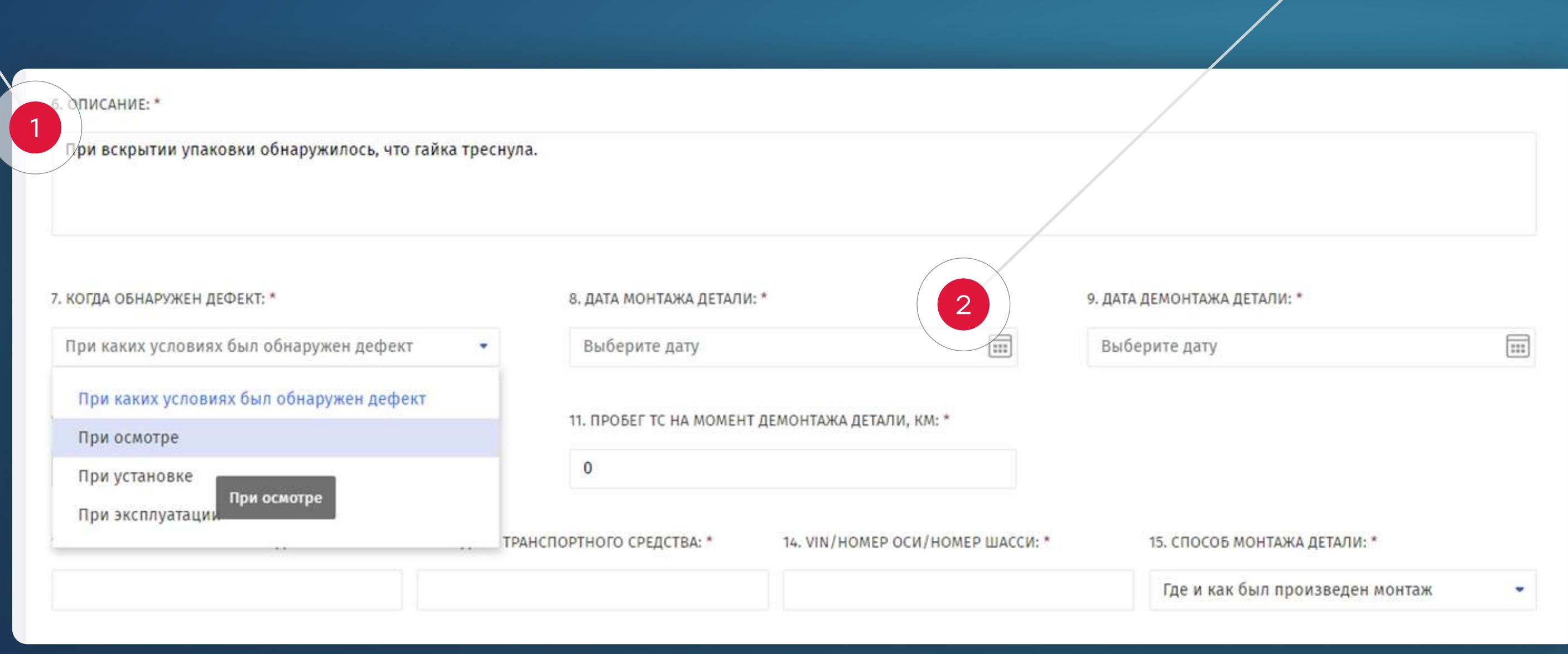

## Шаг 4. Внесите данные рекламации

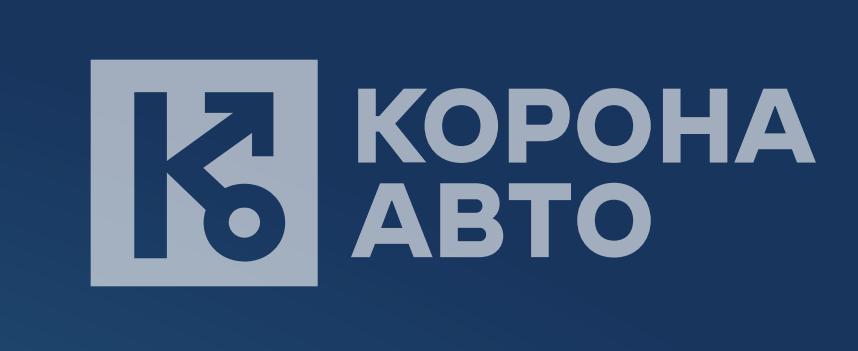

 $4.44\%$ любому параметру

**KOPOHA<br>ABTO** 

## Рекламация до 1982 года в 1982 года в 1982 года в 1982 года в 1982 года в 1982 года в 1982 года в 1982 года в<br>Рекламация до 1982 года в 1982 года в 1982 года в 1982 года в 1982 года в 1982 года в 1982 года в 1982 года в<br>Р

### <u> 1999 - John Hall (Maria Maria Maria Maria M</u> <u> Kanada Manazarta da Manazarta da Manazarta da Manazarta da Manazarta da Manazarta da Manazarta da Manazarta d</u>

#### $\overline{a}$ 7777777777777777 1 2

new.korona-auto.com | 2022

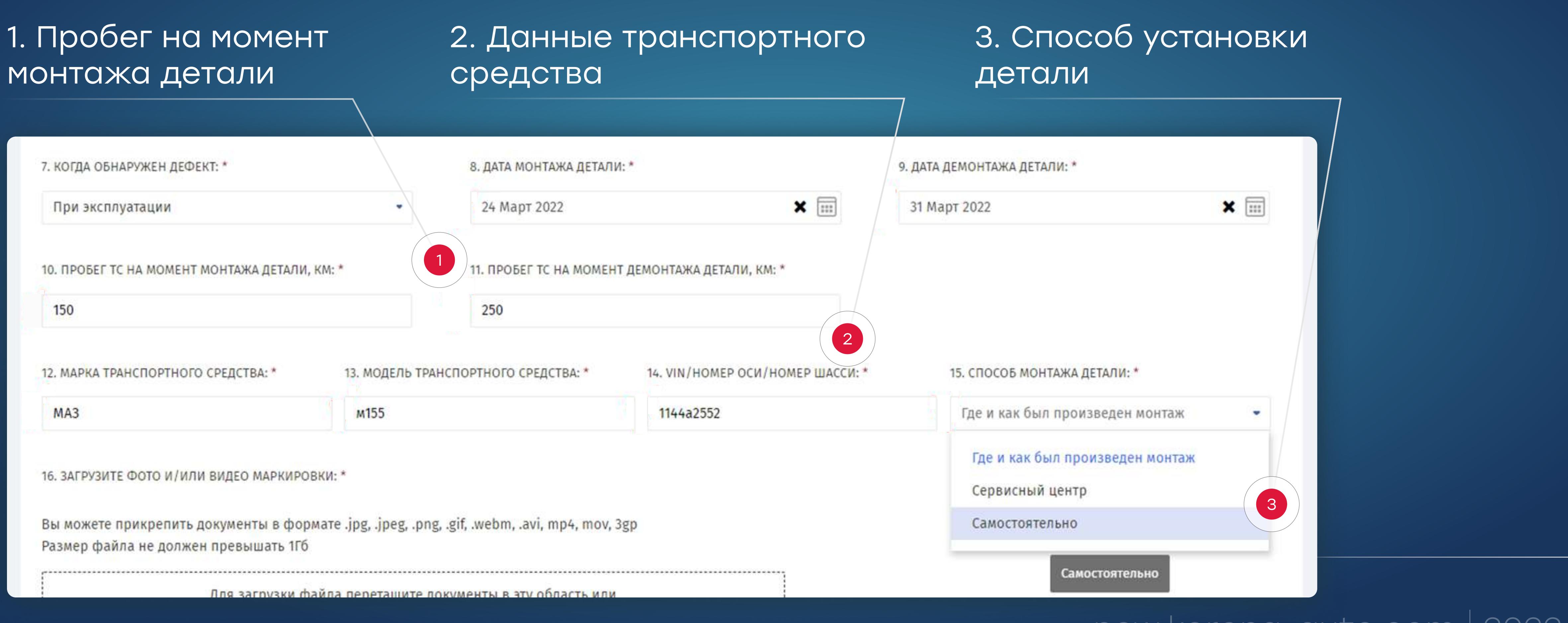

new.korona-auto.com | 2022

## Шаг 5. Загрузите фото/видео

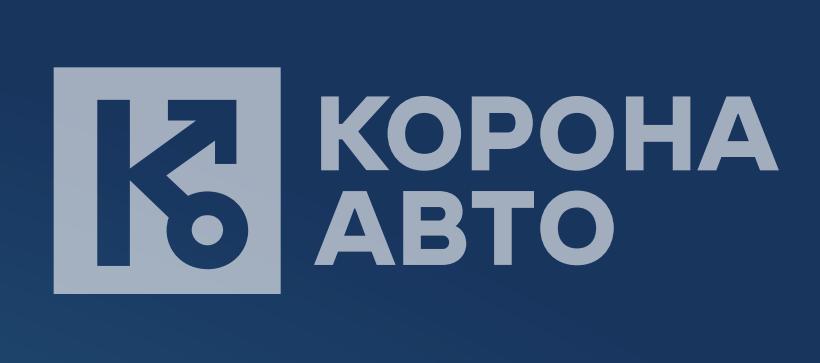

 «Заменить товар» – компенсация товаро «Оставить в качестве аванса» – компенсация списанием с дебиторской задолжение и стандартии и стандартии и стандартии и стандартии и стандартии и стандартии и стандар<br>В селоторской задолжении и стандартии и стандартии и стандартии и стандартии и стандартии и стандартии и станд

Если необходим денежный возвратный возвратный возвратный возвратный возвратный возвратный возвратный возвратны<br>Возвращение при получительность получительность получительность получительность получительность получительност счет, свяжите свяжите свяжите свяжите свяжите свяжите свяжите свяжите свяжите свяжите свяжите свяжите свяжите<br>Село в свяжите свяжите свяжите свяжите свяжите свяжите свяжите свяжите свяжите свяжите свяжите свяжите свяжите

new.korona-auto.com | 2022

new.korona-auto.com 2022

## **TA KOPOHA**

1. Начина 1. Начина в 1. Начина в 1. Начина в 1. Начина в 1. Начина в 1. Начина в 1. Начина в 1. Начина в 1. Н<br>После и в 1. Начина в 1. Начина в 1. Начина в 1. Начина в 1. Начина в 1. Начина в 1. Начина в 1. Начина в 1. Н внизу страницы

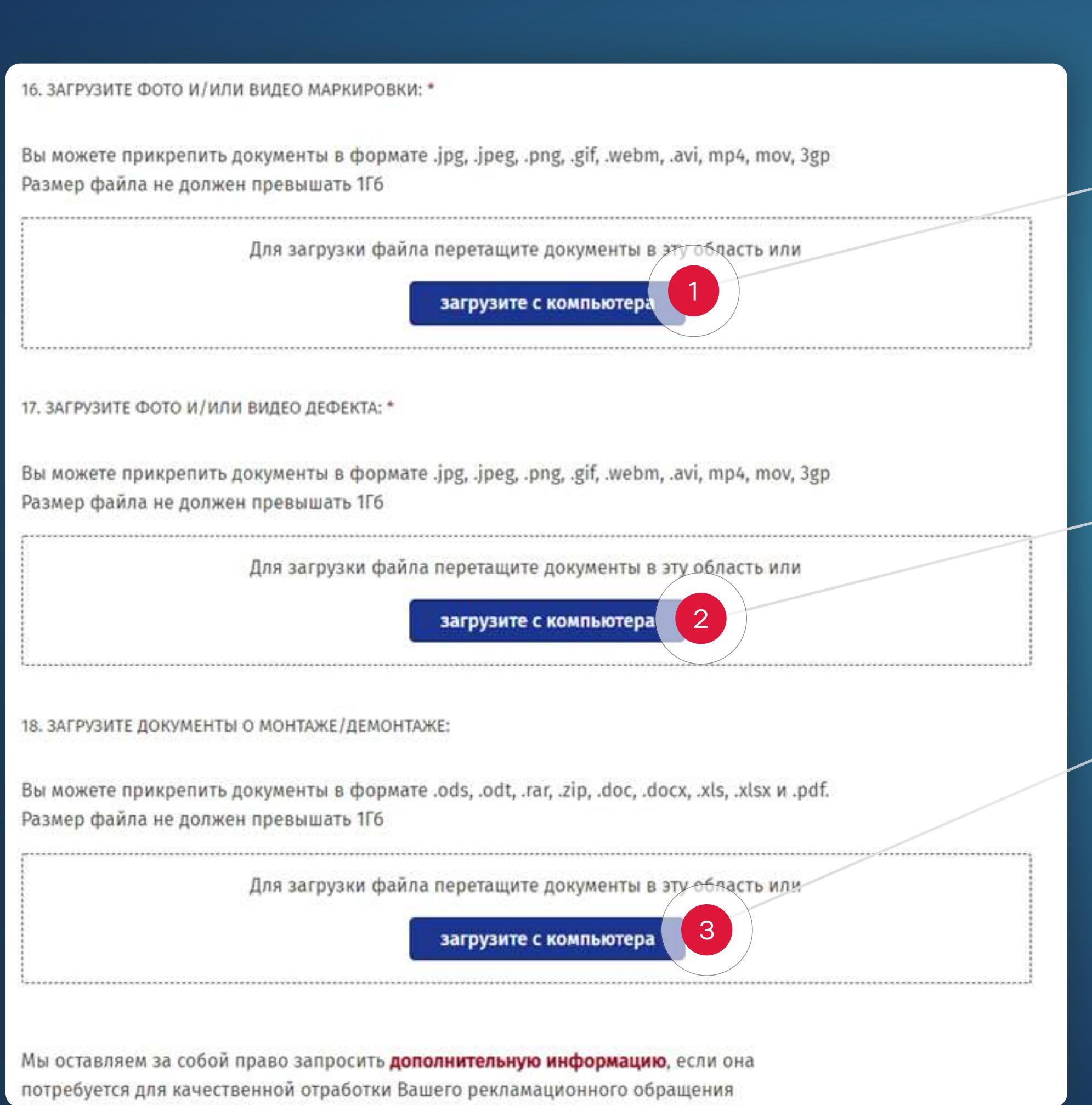

## Шаг 5. Загрузите фото/видео

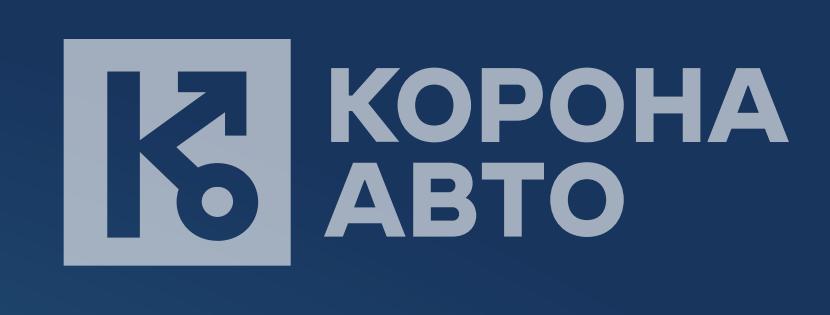

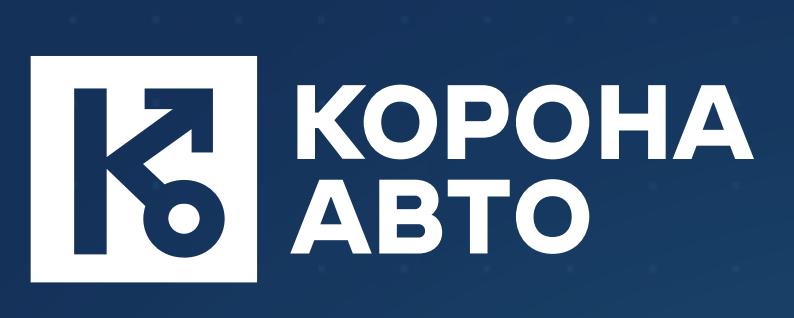

## КОРОННАЯ гарантия

ВСЕ РЕКЛАМАЦИИ В ОДНОМ ОКНЕ

new.korona-auto.com 2022

- 1. Выбранные для загрузки файлы отображаются над областью загрузки
- 2. Вы можете удалить каждый файл, а также добавить дополнительные

new.korona-auto.com 2022

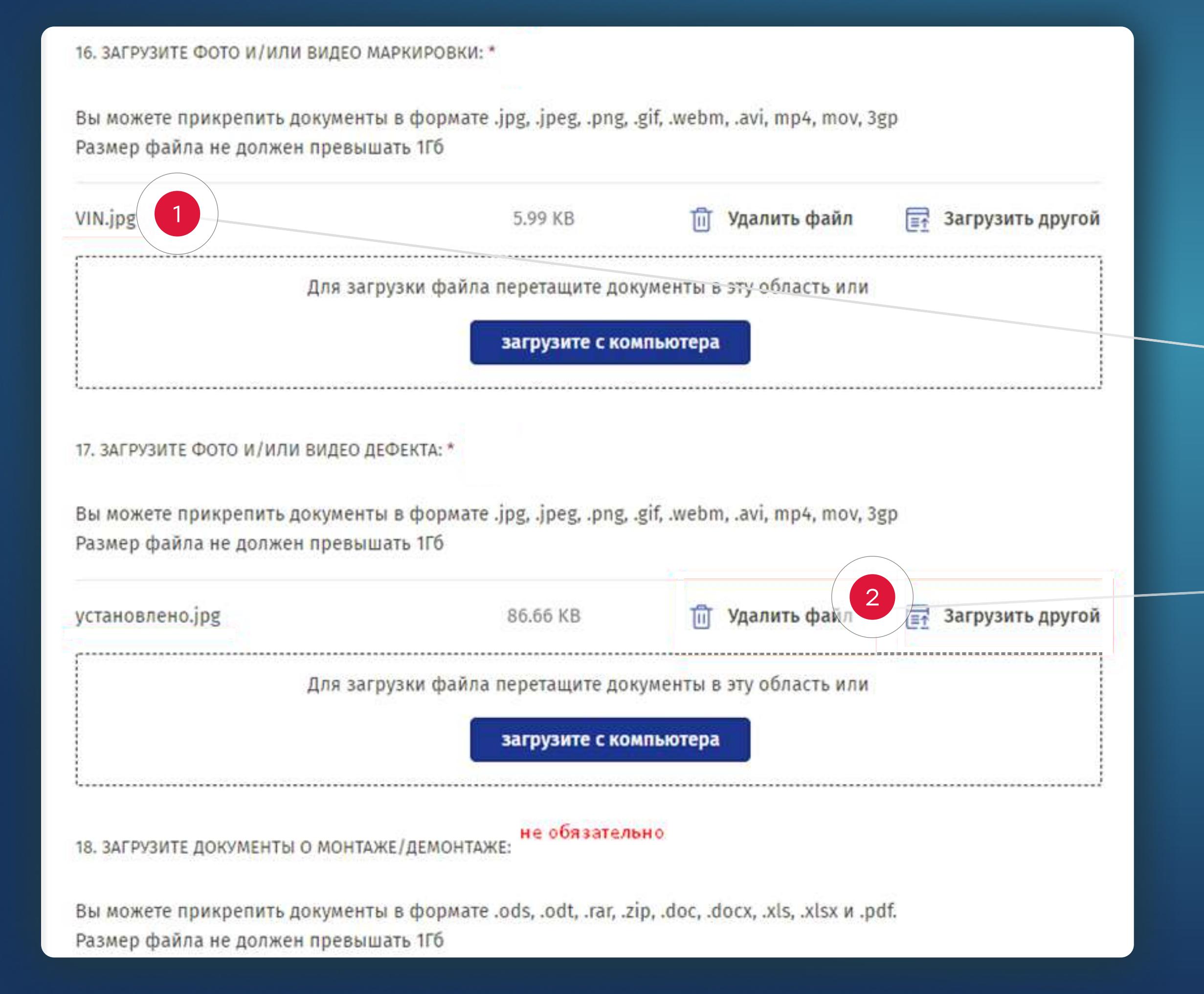

## Шаг 6. Отправьте рекламацию

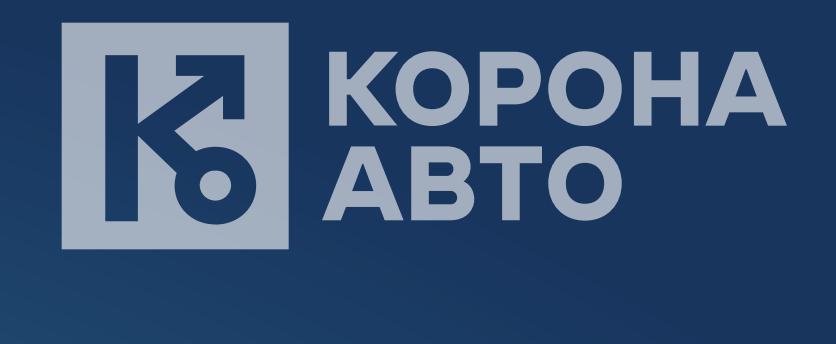

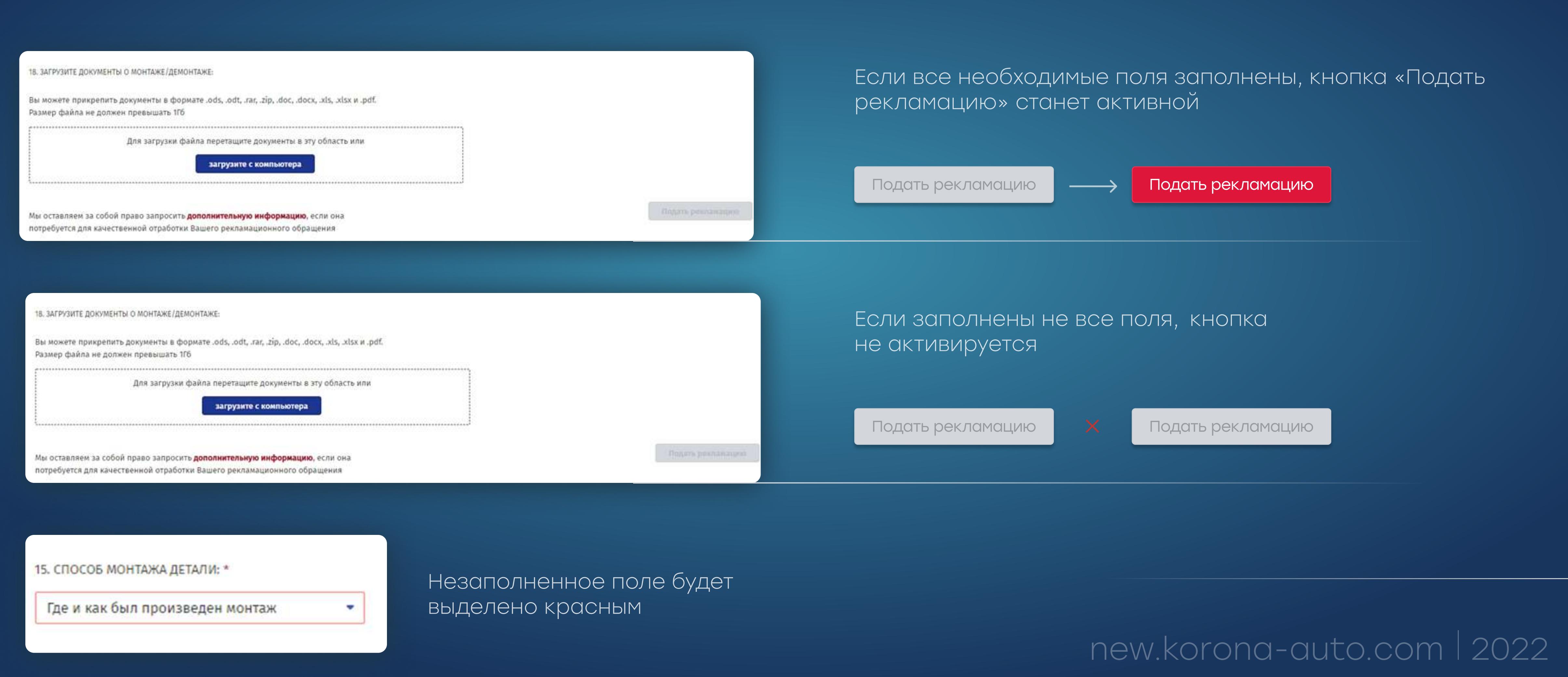

Предлагаем Вам ознакомиться с интересной и полезной информацией по

эксплуатации деталей из нашего ассортимента в разделе Онлайн-каталоги

## Шаг 7. Дождитесь подтверждения

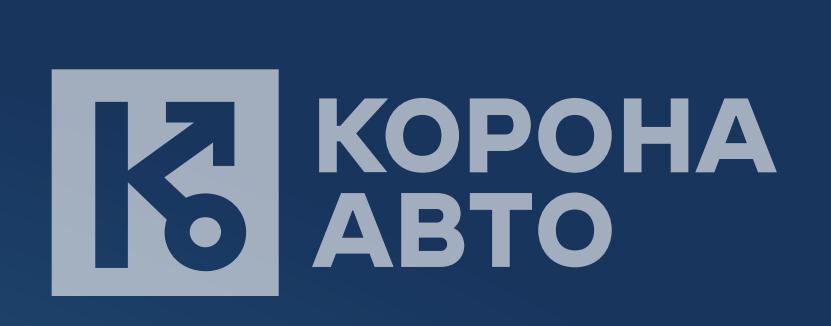

#### ! После нажатия кнопки «Подать рекламацию» дождитесь загрузки приложенных файлов. Это может занять некоторое время. Пожалуйста, Ваше обращение внимательно рассмотрит Михаил Гаев. Для этого потребуется некоторое время, но как правило это занимает не не закрывайте и не обновляйте страницу. Также мы просим отнестись с пониманием к тому, что мы можем запросить дополнительную информацию, которая потребуется

! Дождитесь сообщения, что Ваша рекламация принята в работу

new.korona-auto.com | 2022

1

Главная страница >

## Как проверить статус рекламаций

нам для корректного рассмотрения Вашего обращения

Отслеживайте статус рекламаций и выбирайте

Отследить статус запроса Вы всегда можете

в разделе Проверить статус рекламаций

удобный способ компенсации

Подать рекламацию

Мы получили Ваше обращение, спасибо!

больше 2 рабочих часов, после чего мы подтвердим, что рекламация принята нами в работу.

2. Используйте фильтр при поиске

3. В списке отображаются основные параметры. Посмотрите подробности, нажав на кнопку «Детализация»

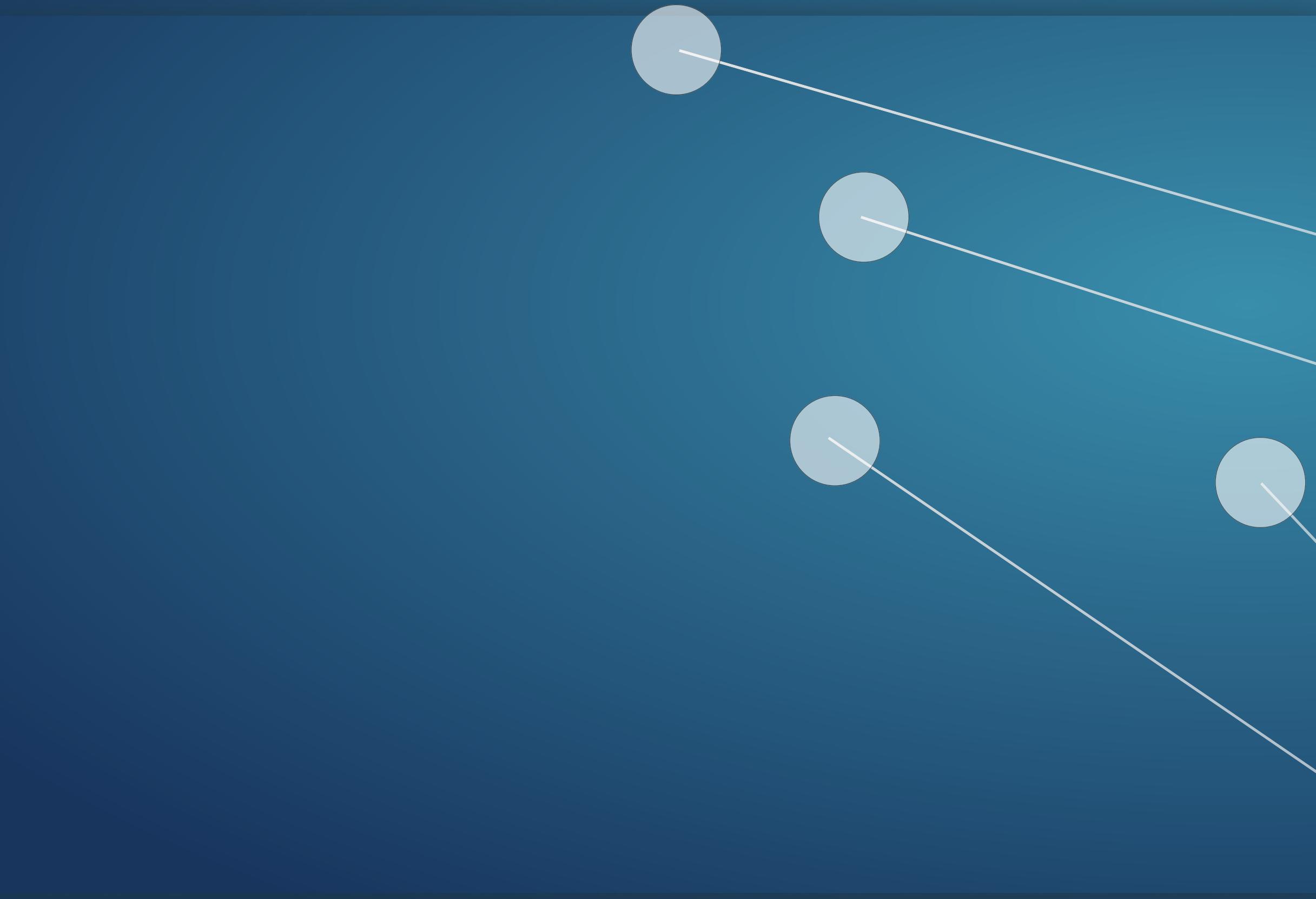

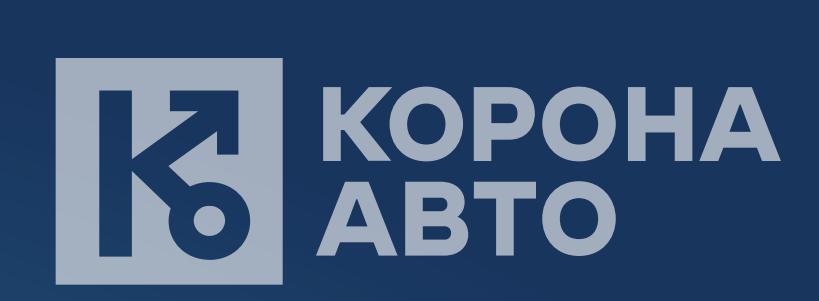

1. Открывается описание рекламации

 $2.22\%$ 

## Как выбрать способ компенсации

и откройте форму рекламации

1. По фильтру «Не получена

компенсация» можно найти

рекламации, по которым одобрена

компенсация

new.korona-auto.com | 2022

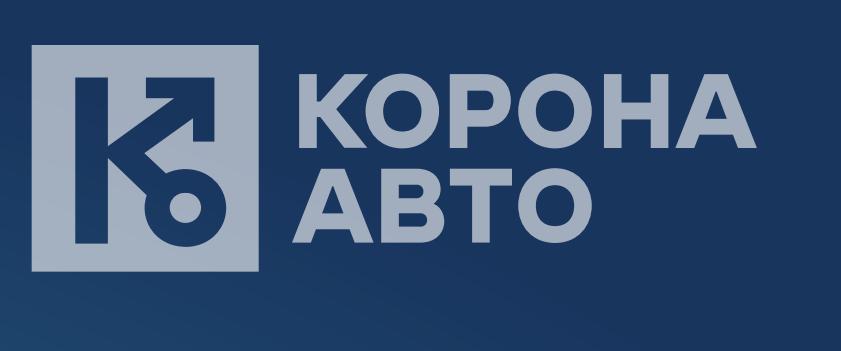

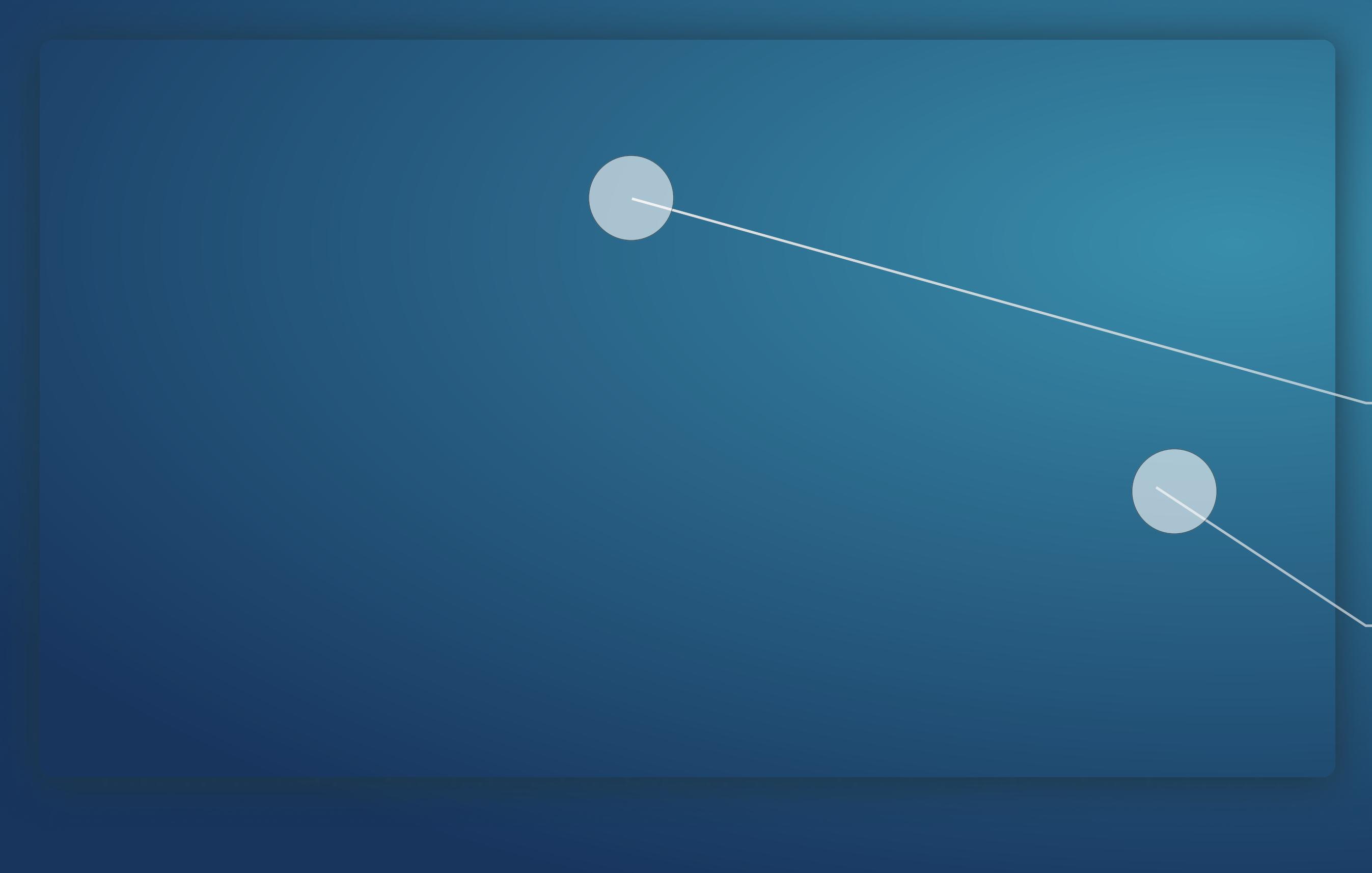

 $2.22.1$  Hamilton  $2.2.1$  Hamilton  $2.2.1$ 

Как выбрать

# способ компенсации

2. Во всплывающем окне выберите удобный вид компенсации

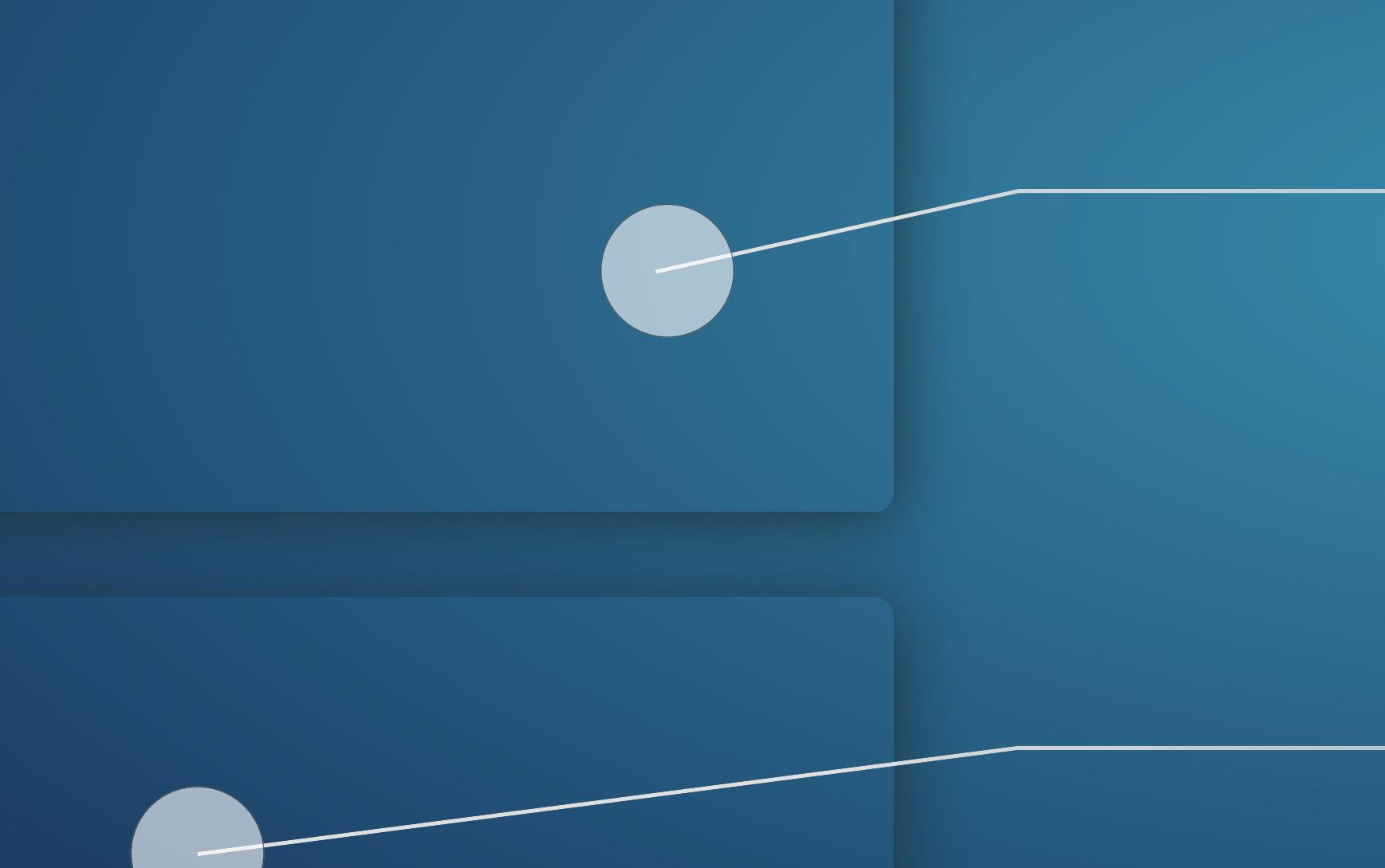